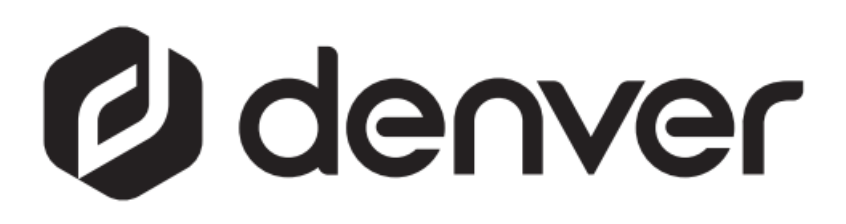

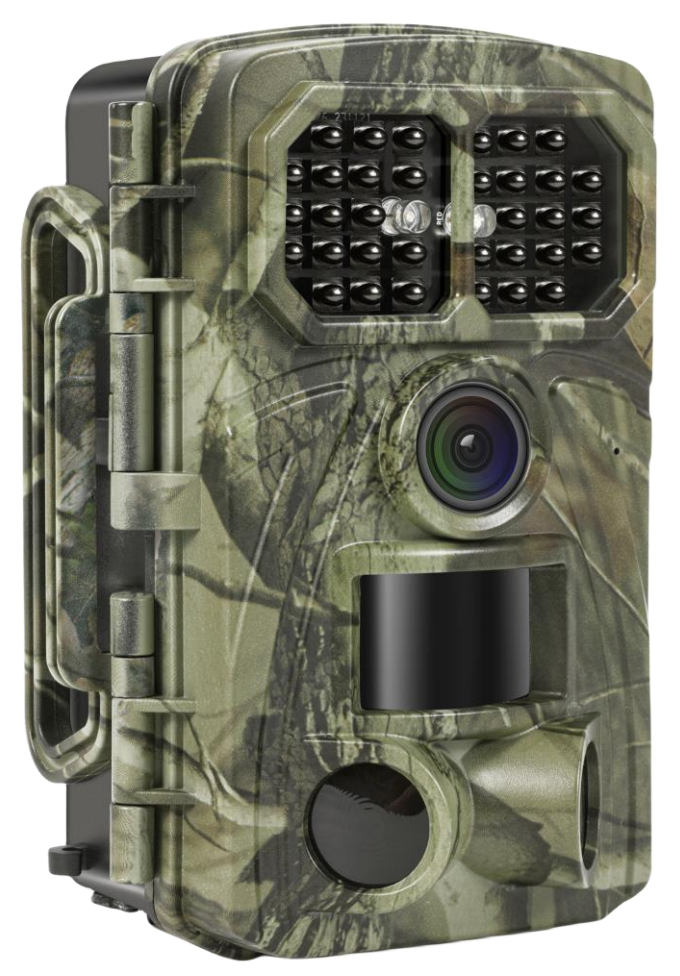

# WCT-8026W denver.eu

30 Nov. 2023

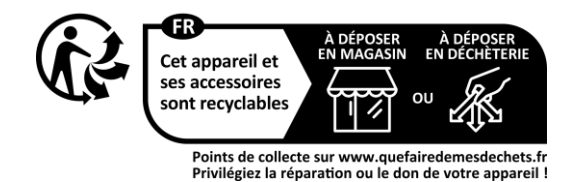

## Conteúdo

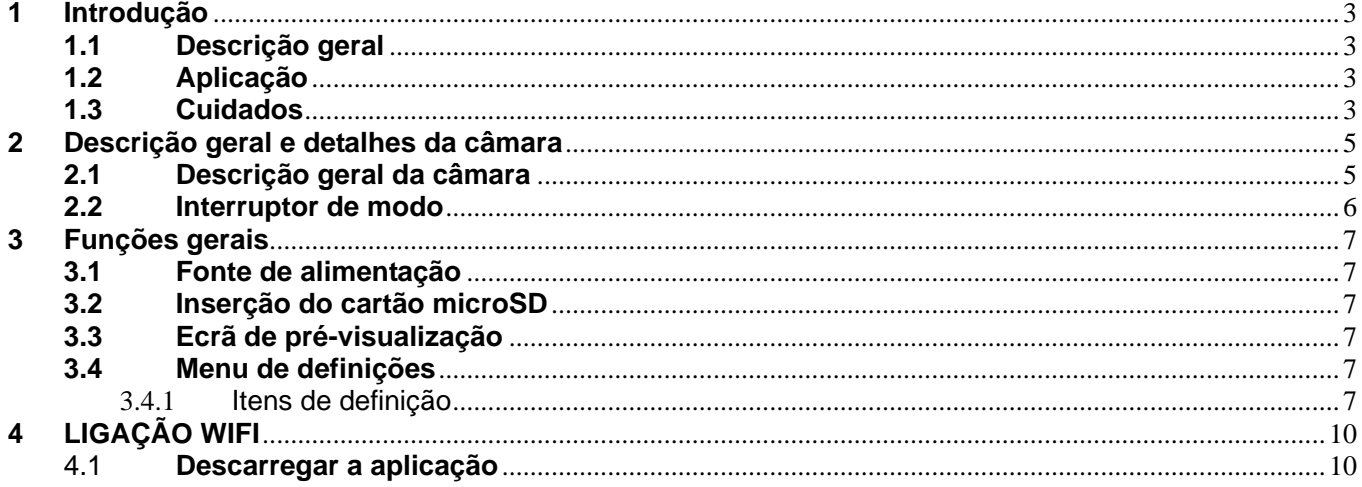

#### **Precauções de segurança**

Leia atentamente as instruções de segurança antes de utilizar o produto pela primeira vez e guarde-as para referência futura.

- 1 Este produto não é um brinquedo. Mantenha-o afastado do alcance das crianças.
- 2 Deve manter o produto afastado do alcance das crianças e dos animais de estimação a fim de evitar que o mesmo seja roído e engolido
- 3 Nunca utilize pilhas usadas e novas ou de tipos diferentes em simultâneo na unidade principal. Remova as pilhas quando não for utilizar o dispositivo durante um período prolongado. Verifique a polaridade (+/-) das pilhas quando as inserir no produto. A posição incorreta poderá causar uma explosão. Pilhas não incluídas.
- 4 A temperatura de funcionamento e de armazenamento do produto é de -30 °C a +70 °C. Temperaturas superiores e inferiores podem afetar o funcionamento.
- 5 Nunca abra o produto. Não toque nas partes eletrónicas no interior, poderá receber um choque elétrico. As reparações ou manutenções apenas devem ser realizadas por pessoal qualificado.
- 6 Não expor a calor ou luz solar direta!
- 7 Não utilize acessórios não originais com o produto, pois poderá afetar o funcionamento normal do produto.

### **1 Introdução**

#### <span id="page-3-1"></span><span id="page-3-0"></span>**1.1 Descrição geral**

Esta é uma nova geração de câmaras de trilho Wi-Fi.

A câmara possui um módulo Wi-Fi e Bluetooth integrado, para que possa ligar e operar a câmara através de uma aplicação dedicada ("TrailCam Go"). O módulo Bluetooth, que funciona com baixo consumo de energia, é utilizado para a deteção de dispositivos e o Wi-Fi é utilizado para pré-visualização, transmissão de imagens e definições.

A câmara possui a novíssima tecnologia de imagem inovadora e ultra nítida, que inclui visão noturna inteligente, redução da desfocagem e tecnologia de redução do ruído para proporcionar imagens de alta resolução.

#### **Principais funcionalidades**

- A. Alta resolução programável de 2MP/4MP/8MP/16MP/20MP/24MP/32MP/42MP/48MP.
- B. Suporta gravação de vídeo Full HD (4K/2.7K/1080p/720p).
- C. Tira fotografias a cores à luz do dia e a preto e branco à noite.
- D. 34 LEDs de Infravermelho para um alcance de flash de 20 m.
- E. Temperatura de funcionamento: -30 ℃a +70 ℃;
- F. Ecrã LCD de 2,0" incorporado para rever fotografias e vídeos na câmara.
- G. Suporta um adaptador padrão de 6V e 4 pilhas AA/8 x AA (adaptador e pilhas não incluídos).
- H. PIR de alcance extra-longo (mais de 20 m).
- I. Sensibilidade PIR ajustável.
- J. Bluetooth e WiFi
- K. Visualização em direto da aplicação suportada para iOS e Android

#### <span id="page-3-2"></span>**1.2 Aplicação**

Esta câmara pode ser utilizada como dispositivo de vigilância automática para vigiar e registar intrusões inesperadas em casas, lojas, escolas, depósitos, escritórios, táxis, locais de trabalho, etc. Pode igualmente ser utilizada como câmara de rasto para a caça ou para a vigilância de animais, gravando os animais selvagens. Pode ser deixada sozinha durante semanas e meses e guardará automaticamente os registos de eventos em formato digital.

#### <span id="page-3-3"></span>**1.3 Cuidados**

- A tensão de funcionamento da câmara é de 6 V. A alimentação é fornecida por um adaptador ou por 4 pilhas AA e 8 pilhas AA (adaptador e pilhas não incluídos).
- $\triangleright$  Instale as pilhas de acordo com a polaridade indicada.
- Insira o cartão microSD antes de ligar a câmara. A câmara não tem memória interna para guardar imagens ou vídeos. A câmara não funciona se não tiver

um cartão microSD (cartão microSD não incluído).

- Desbloqueie o comutador de proteção contra gravação antes de inserir o cartão microSD.
- Não insira nem retire o cartão microSD quando o interruptor de alimentação estiver na posição ON.
- Recomendamos que formate o cartão microSD na câmara quando for utilizado pela primeira vez. Muitos outros cartões microSD formatados por outras câmaras têm pouca compatibilidade com diferentes marcas de câmaras. Por isso, formate o cartão microSD com esta câmara ou com um computador.
- No modo CONFIGURAÇÃO, a câmara desliga-se automaticamente após 3 minutos sem qualquer operação. Ligue novamente a alimentação se pretender continuar a trabalhar.

### **2 Descrição geral e detalhes da câmara**

#### <span id="page-5-1"></span><span id="page-5-0"></span>**2.1 Descrição geral da câmara**

Reserve alguns momentos para se familiarizar com os controlos e o visor da câmara. É útil marcar esta secção e consultá-la quando ler o resto do manual.

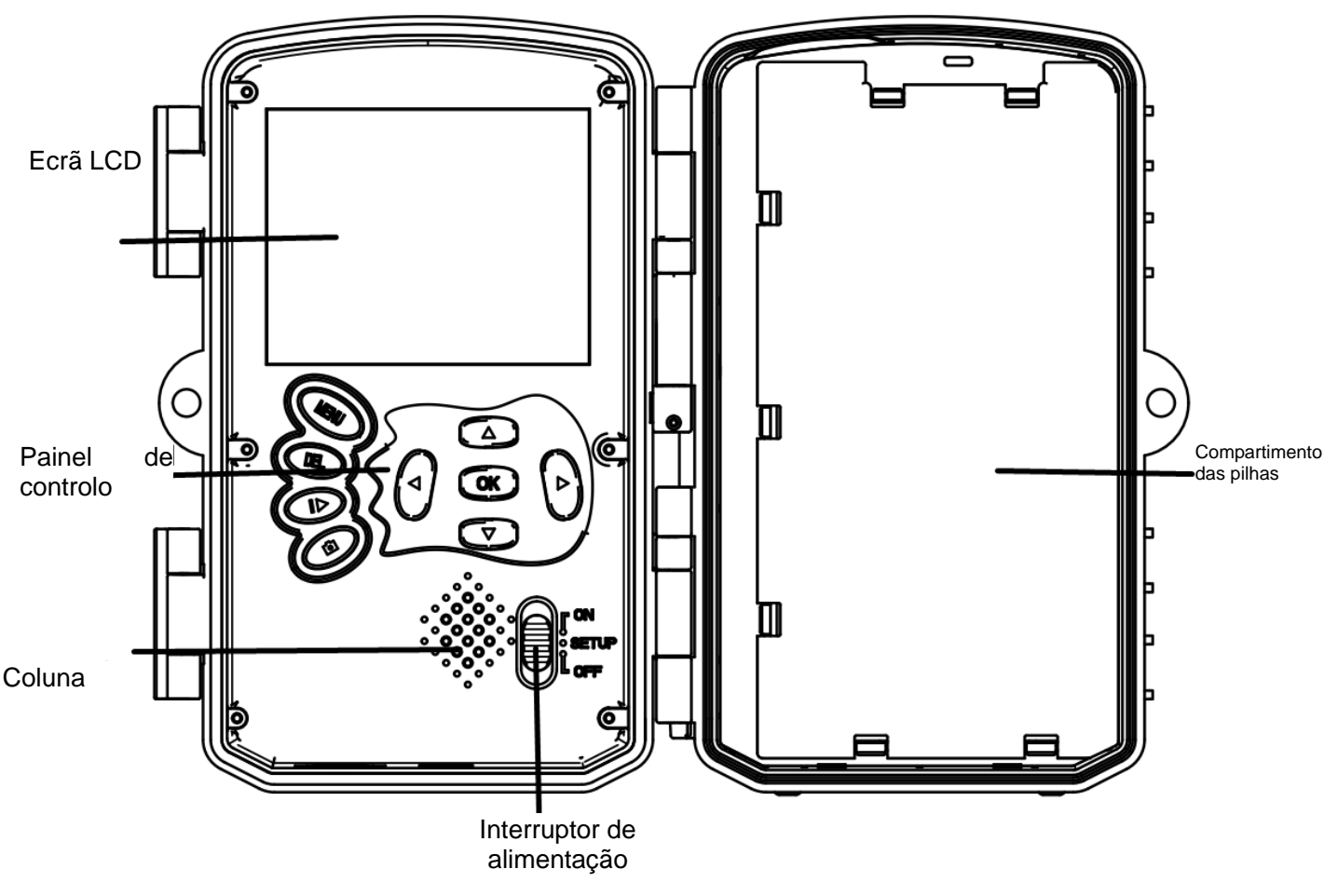

Figura 1 Vista do painel e botões

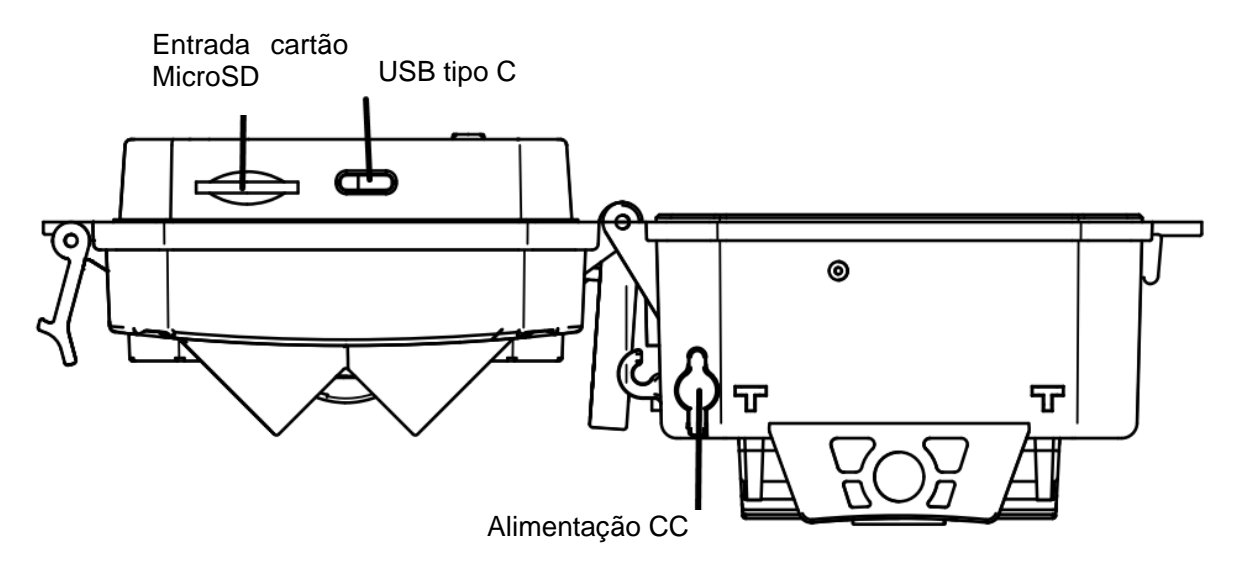

Figura 2 Interfaces da câmara

#### <span id="page-6-0"></span>**2.2 Interruptor de modo**

**Modo de configuração:** Deslize o interruptor de modo para "**SET UP**", para a câmara entrar no modo de configuração. Neste modo, pode programar a câmara ou ver fotografias ou clips de vídeo.

**Modo de caça:** Deslize o interruptor de modo para "**ON**", para que a câmara entre no modo de caça. Neste modo, quando animais ou pessoas se intrometem na área de monitorização, a câmara tira fotografias ou faz vídeos automaticamente de acordo com as definições previamente programadas. Depois de mudar para a posição "**ON**", o ecrã apresentará Modo: Deteção de movimento, prima o botão OK para continuar. Depois: PIR a preparar a contagem decrescente do tempo. Durante este período, coloque a câmara na posição correta (o ecrã está desligado se a poupança de energia estiver ligada).

**Modo DESLIGAR:** Deslize o interruptor de modo para "**OFF**", para a câmara desligar.

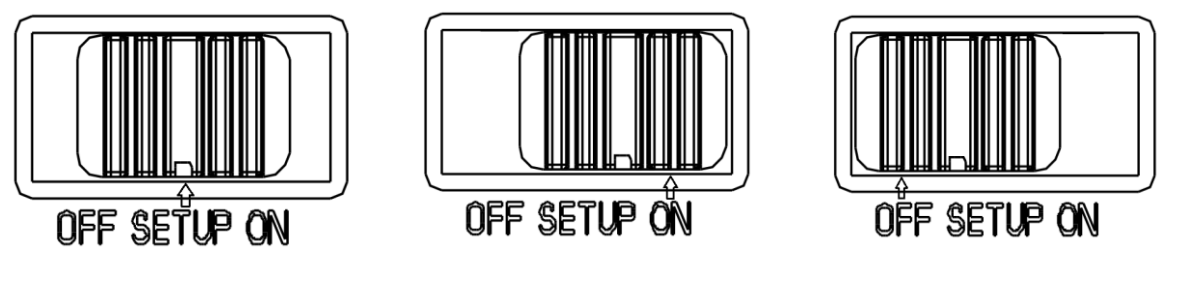

**Modo de configuração Modo de caça Modo DESLIGAR**

## **3 Funções gerais**

<span id="page-7-0"></span>Este capítulo explica o funcionamento geral das definições da câmara.

#### <span id="page-7-1"></span>**3.1 Fonte de alimentação**

Utilize 4 ou 8 pilhas AA. Recomenda-se a utilização de pilhas alcalinas ou de lítio de alta densidade e elevado desempenho (pilhas não incluídas).

Também é suportada uma fonte de alimentação externa de 6 V e um painel solar. A pilha pode ser apenas uma reserva para utilização de emergência (suporte de 5 V). O adaptador não está incluído.

#### <span id="page-7-2"></span>**3.2 Inserção do cartão microSD**

Insira um cartão microSD (não incluído).

#### <span id="page-7-3"></span>**3.3 Ecrã de pré-visualização**

Deslize o interruptor de modo para "**SETUP**", para que a câmara entre no modo de configuração.

Quando a câmara está no modo "**SETUP**", as definições atuais são apresentadas no ecrã.

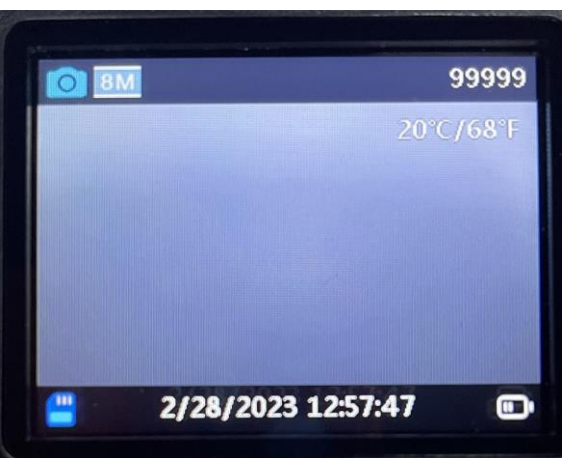

Figura 3 Ecrã de pré-visualização

#### <span id="page-7-4"></span>**3.4 Menu de definições**

Prima "**MENU**" no painel de controlo para aceder ao menu de definições. O menu de definições é apresentado no ecrã LCD.

Utilize o botão "▲" ou "▼" para selecionar o item do menu, utilize "**OK**" para aceder ao submenu ou para selecionar as diferentes opções. Prima "**OK**" para guardar as definições.

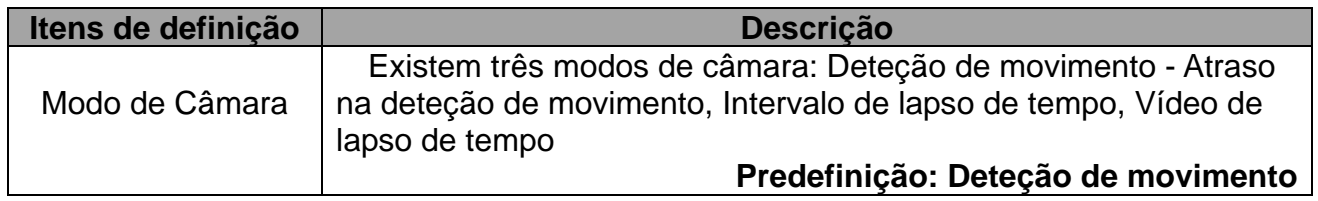

#### <span id="page-7-5"></span>**3.4.1 Itens de definição**

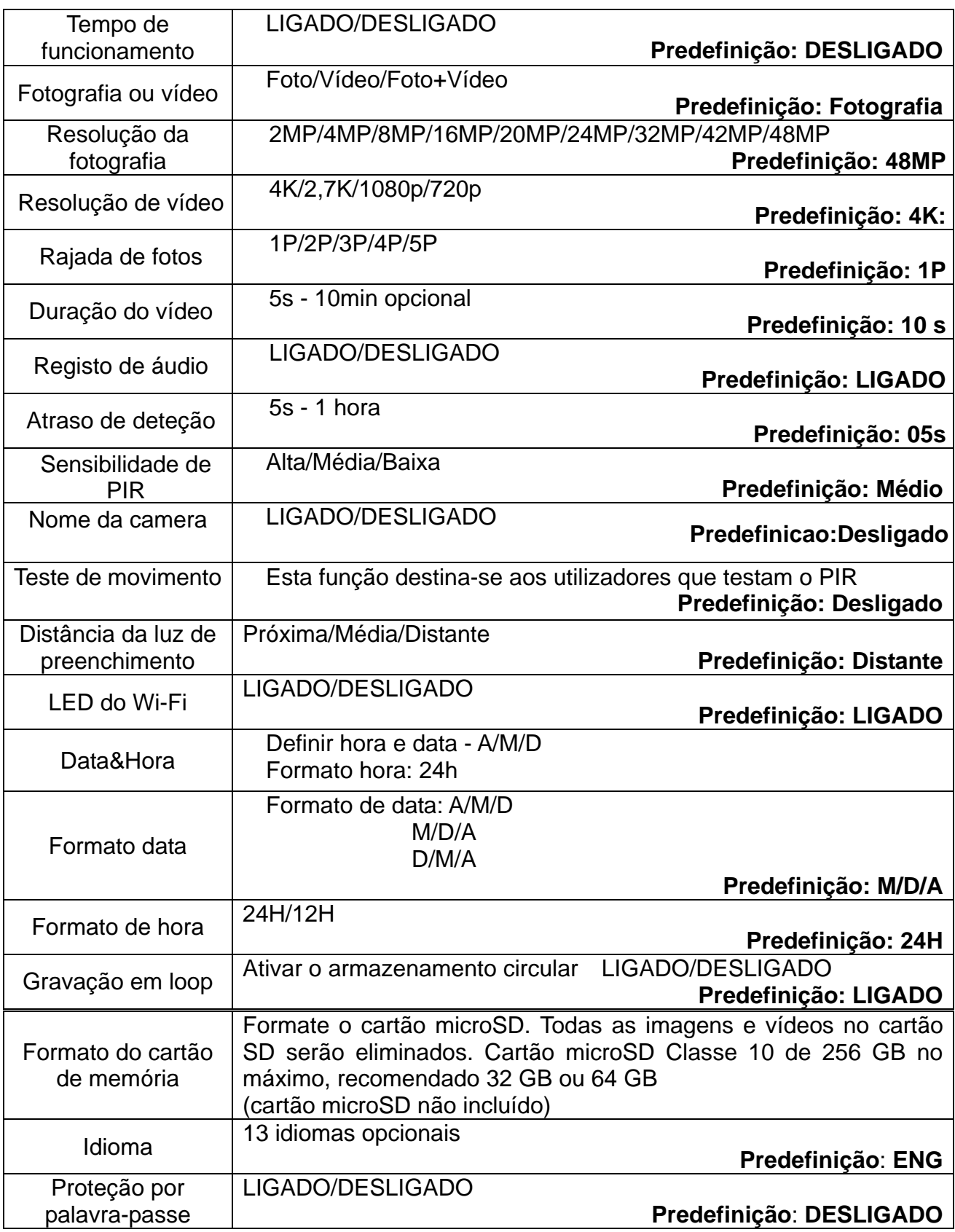

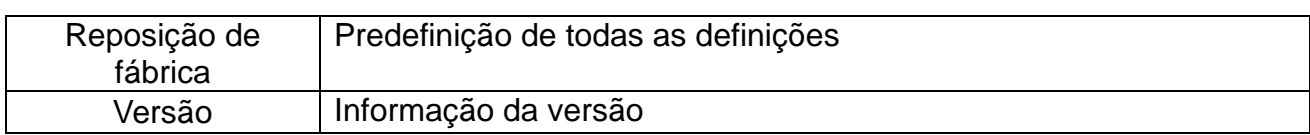

## **4 LIGAÇÃO WIFI**

#### <span id="page-10-1"></span><span id="page-10-0"></span>4.1 **Descarregar a aplicação**

Antes de utilizar a funcionalidade Wi-Fi, descarregue a aplicação "**TrailCam Go**" no Google Play ou na App Store.

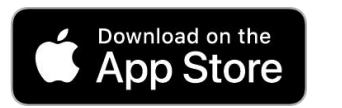

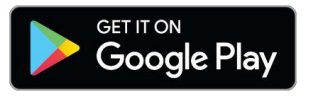

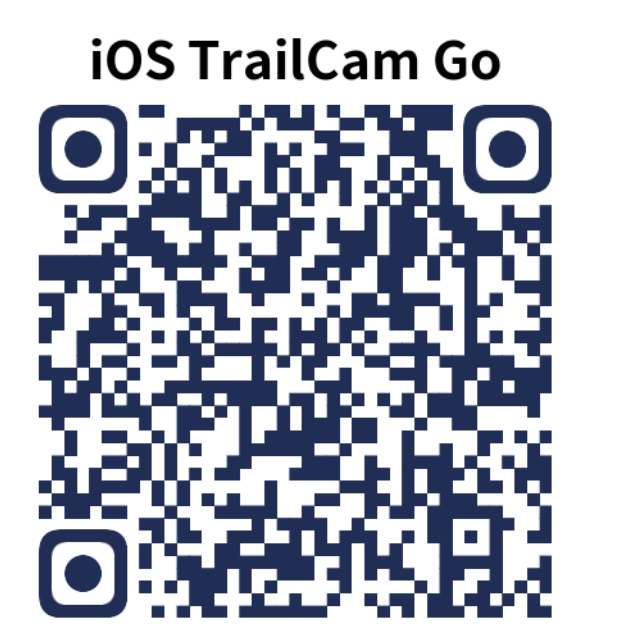

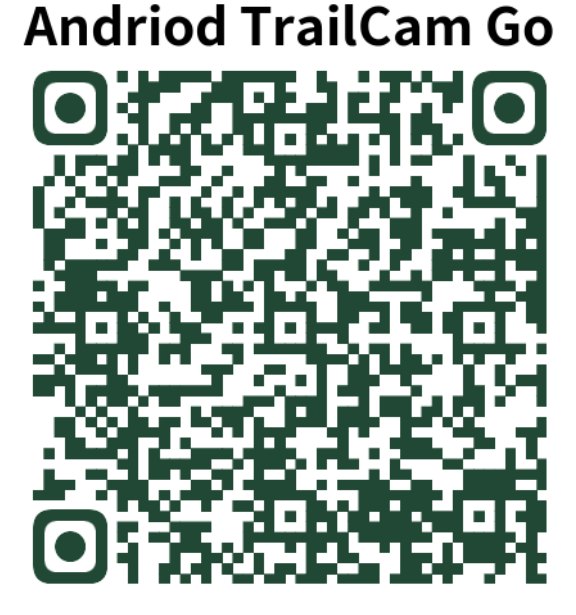

Depois de instalar a aplicação no telemóvel, ligue o Bluetooth do telemóvel e a aplicação. Adicione o dispositivo e ligue a câmara de acordo com as instruções da aplicação.

Utilize a aplicação para definir o menu da câmara, visualizar, transferir, eliminar fotografias e ficheiros de vídeo do cartão de memória, etc.

Ao utilizar a aplicação, deve permitir que a aplicação aceda ao Wi-Fi, Bluetooth, armazenamento, localização, álbum e câmara do seu dispositivo. Isto é necessário para tirar fotografias, gravar vídeos ou ativar a rede local.

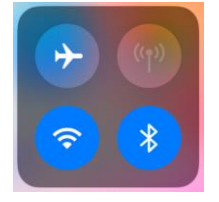

Ter em atenção - Todos os produtos estão sujeitos a alteração sem aviso prévio. Aceitamos com reserva erros e omissões no manual.

TODOS OS DIREITOS RESERVADOS, COPYRIGHT DENVER A/S

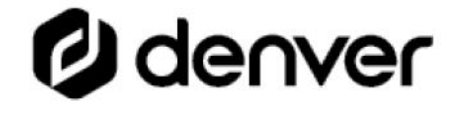

denver eu

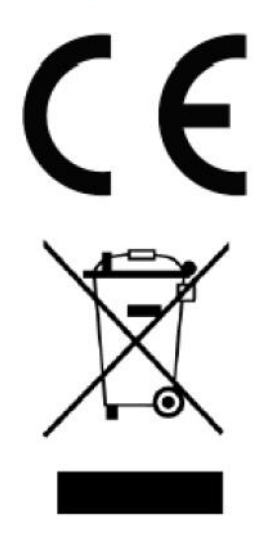

O equipamento elétrico e eletrónico contém materiais, componentes e substâncias que podem ser perigosas para a sua saúde e para o ambiente, se o material usado (equipamentos elétricos e eletrónicos eliminados) não for processado corretamente.

Equipamento eléctrico e electrónico está marcado com um caixote do lixo com uma cruz por cima, como mostrado acima. Este símbolo significa que o equipamento elétrico e eletrónico não deve ser eliminado em conjunto com outros resíduos domésticos, mas deve ser eliminado separadamente.

Todas as cidades têm pontos de recolha instalados, nos quais o equipamento elétrico e eletrónico tanto pode ser submetido sem custos a estações de reciclagem e outros locais de recolha, como ser recolhido na própria residência. O departamento técnico da sua cidade disponibiliza informações adicionais em relação a isto.

Pelo presente, a Denver A/S declara que o tipo de equipamento de rádio WCT-8026W está em conformidade com a Diretiva 2014/53/UE. O texto integral da declaração de conformidade UE está disponível no seguinte endereço de Internet: denver.eu e, em seguida, clicar no ÍCONE de pesquisa na linha superior do sítio web. Escrever o número do modelo: WCT-8026W. Agora, entrar na página do produto e a diretiva relativa aos equipamentos de rádio encontra-se em transferências/outras transferências.

Alcance da frequência de funcionamento: 2,4 GHz Potência de saída máxima: 5 W

DENVER A/S Omega 5A, Soeften DK-8382 Hinnerup Dinamarca [www.facebook.com/denver.eu](http://www.facebook.com/denver.eu)